# <span id="page-0-0"></span>Introduction aux Systèmes d'Exploitation Notion d'un Système d'Exploitation

[B. Jacob](http://www-lium.univ-lemans.fr/~jacob/)

IC2/LIUM

11 Septembre 2017

★ ロメ (4 御) > (唐) > (唐) → [唐]

 $299$ 

### Plan

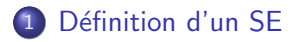

#### 2 Système de Gestion de Fichiers

- [Notions de fichier](#page-15-0)
- Notions de répertoire
- Organisation des répertoires
- [Identification d'un fichier dans l'arborescence](#page-42-0)

 $4$  ロ )  $4$   $\overline{r}$  )  $4$   $\overline{z}$  )  $4$   $\overline{z}$  )

<span id="page-2-0"></span>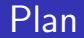

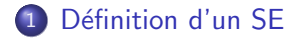

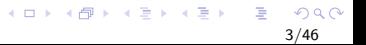

## <span id="page-3-0"></span>Définition

Litéralement :  $SE =$  Système d'Exploitation  $=$  $OS =$  Operating System

Les plus connus :

- $\bullet$  Windows (dernière version : Windows NT 10)
- Unix / Linux (distributions bureau : Ubuntu, Fedora, . . .)
- · Mac OS (dernière version : macOS Sierra)

イロン イ部ン イ君ン イ君ンシ

# <span id="page-4-0"></span>Définition pratique

C'est quoi ? Un ensemble de programmes qui dirigent l'utilisation des ressources d'un ordinateur.

Ca sert à quoi ? A rendre des services à l'utilisateur

- facilite et simplifie l'utilisation d'un ordinateur
- **·** interface entre le matériel et l'utilisateur
- le SE affranchit l'utilisateur des spécificités d'accès au matériel par des ensembles de services.

 $(1 - 4)$   $(1 - 4)$   $(1 - 4)$   $(1 - 4)$   $(1 - 4)$   $(1 - 4)$   $(1 - 4)$   $(1 - 4)$   $(1 - 4)$   $(1 - 4)$   $(1 - 4)$   $(1 - 4)$   $(1 - 4)$   $(1 - 4)$   $(1 - 4)$   $(1 - 4)$   $(1 - 4)$   $(1 - 4)$   $(1 - 4)$   $(1 - 4)$   $(1 - 4)$   $(1 - 4)$   $(1 - 4)$   $(1 - 4)$   $(1 -$ 

## <span id="page-5-0"></span>Définition pratique

#### C'est fait comment ?

En pelures d'oignon

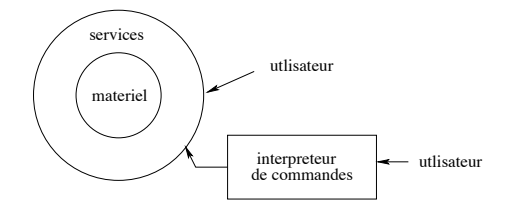

Analogie : restaurant

 $QQ$ 6/46

メロメ メタメ メミメ メミメー

# <span id="page-6-0"></span>**Graphismes**

#### Windows MacOs

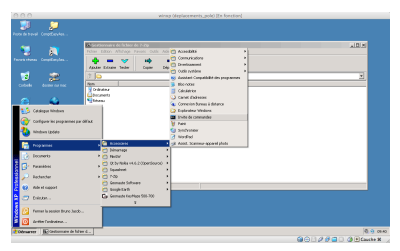

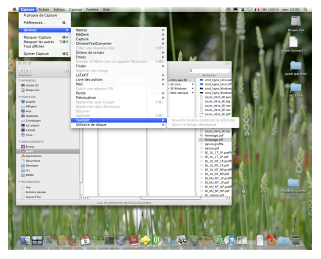

7/46

Þ

 $290$ 

Linux

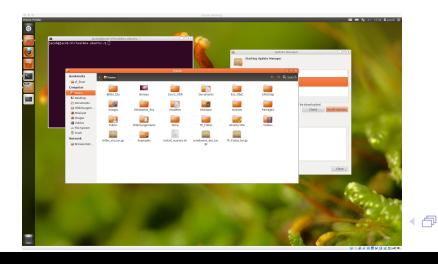

## <span id="page-7-0"></span>Interaction avec le SE

#### En général en cliquant dans des fenêtres

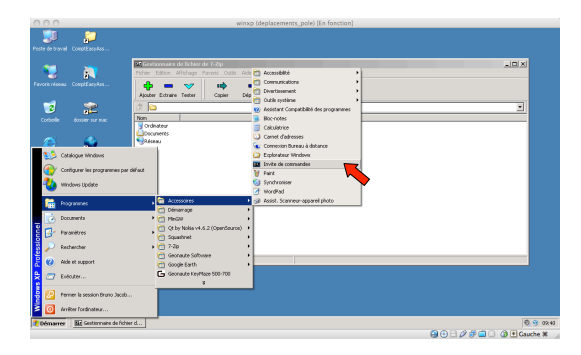

# <span id="page-8-0"></span>Problème fenêtrage

Inconvénients de demander un service (ou exécuter une commande) par la méthode souri/fenêtre

- il doit y avoir un clic par commande possible
	- $\rightarrow$  Si nb commandes  $\nearrow$  alors nb de fenêtres/boutons  $\nearrow$
- pas personnalisable
	- $\rightarrow$  le bouton qui fait la commande que vous voulez existe t il?
- **•** pas facilement automatisable

 $\rightarrow$  on ne peut pas programmer facilement le clic de la souri dans une fenêtre

イロト イ部 トメ きょ メ きょう き

# <span id="page-9-0"></span>Principe Commandes en Ligne

Pas de clic dans une fenêtre

#### Exécution d'une commande

On écrit le nom de ma commande à exécuter dans un environnement capable de l'interpréter (un shell)

# <span id="page-10-0"></span>Principe Commandes en Ligne

Cet environnement se présente sous la forme d'une fenêtre " spéciale"

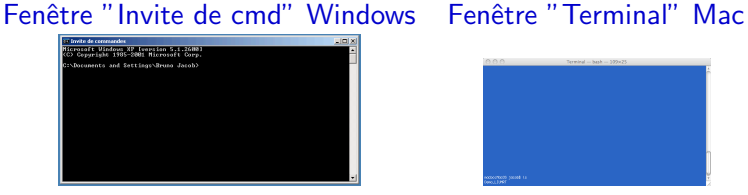

#### Fenêtre "Terminal" Linux

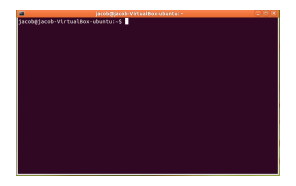

## <span id="page-11-0"></span>Intérêts

Pourquoi exécuter les commandes en tapant leur nom plutôt que par fenêtrage?

- o on peut réutiliser les noms des commandes dans un programme/script
- nb opérations possibles en ligne  $\gg$  nb opérations possibles par fenêtrage
- **•** utilisation en général plus simple (peu de commandes à mémoriser)

イロン イ部ン イ君ン イ君ンシ

## <span id="page-12-0"></span>Intérêts

Les commandes en lignes sont de plus bas niveau que les fenêtres dans les pelures d'oignon :

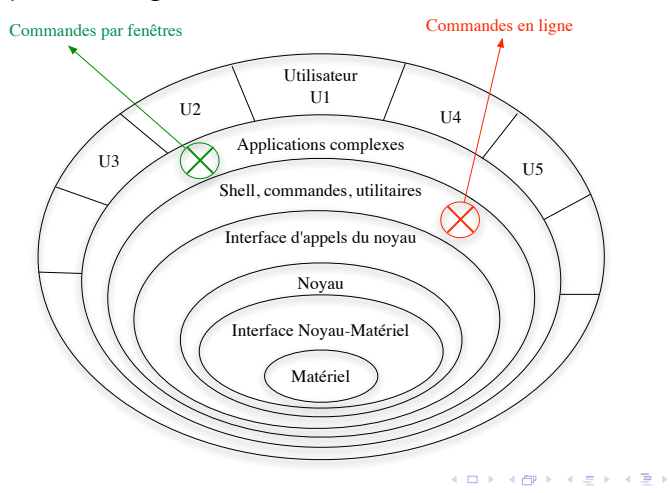

## <span id="page-13-0"></span>But du cours

 $\Rightarrow$  Utilisation des commandes en ligne

Remarques :

- Commandes en ligne peu pratiques ou peu utilisées sous Windows
- $\bullet$  Objets les  $+$  utilisés : fichiers

 $\Rightarrow$  Contenu première partie (S1) de ce cours :

Commandes en ligne sur la gestion des fichiers sous Linux/MacOs :

Suite :

- Organisation des fichiers sous Linux
- Commandes de gestion des fichiers

 $(1 - 4)$   $(1 - 4)$   $(1 - 4)$   $(1 - 4)$   $(1 - 4)$   $(1 - 4)$   $(1 - 4)$   $(1 - 4)$   $(1 - 4)$   $(1 - 4)$   $(1 - 4)$   $(1 - 4)$   $(1 - 4)$   $(1 - 4)$   $(1 - 4)$   $(1 - 4)$   $(1 - 4)$   $(1 - 4)$   $(1 - 4)$   $(1 - 4)$   $(1 - 4)$   $(1 - 4)$   $(1 - 4)$   $(1 - 4)$   $(1 -$ 

<span id="page-14-0"></span>Introduction aux Systèmes d'Exploitation Système de Gestion de Fichiers

#### Plan

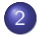

#### 2 Système de Gestion de Fichiers

- [Notions de fichier](#page-15-0)
- Notions de répertoire
- Organisation des répertoires
- [Identification d'un fichier dans l'arborescence](#page-42-0)

<span id="page-15-0"></span>Plan

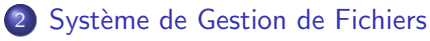

- [Notions de fichier](#page-15-0)
- Notions de répertoire
- Organisation des répertoires
- [Identification d'un fichier dans l'arborescence](#page-42-0)

## <span id="page-16-0"></span>Définition

- $\bullet$  Un fichier informatique  $=$  collection d'informations numériques (données)
- **·** les fichiers sont gérés par le SGF (Système de Gestion de Fichiers)
- le SGF identifie un fichier par son nom (unique)
- **·** les données sont stockées de manière permanente sur un support (disque dur, CD. . . )

K ロンス 御 > ス 할 > ス 할 > 이 할

# <span id="page-17-0"></span>Type de fichier

On peut parler de fichier

- **•** texte : fichiers, qui comme on l'aura deviné, contiennent du texte.
- exécutable : que l'on peut exécuter ou lancer, autrement dit des programmes.
- compressé : archives, fichiers Zip, Sit, Rar et autres formats compactés.
- **•** graphique, audio, vidéo : qui contiennent des images, des sons codés en différents formats.
- de données : tout autre type de fichiers.

## <span id="page-18-0"></span>Identification des fichiers

#### Avec un système de fenêtrage  $/$  icônes

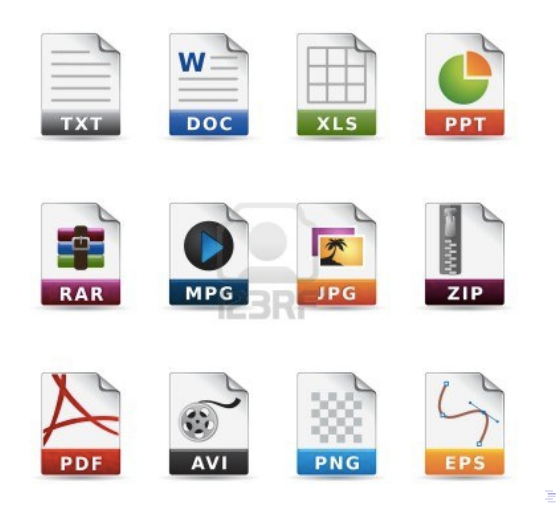

÷,  $Q \cap$ 19/46

## <span id="page-19-0"></span>Identification des fichiers

Avec les commandes en ligne  $=$  avec les noms de fichiers

Nom d'un fichier

## préfixe.suffixe ou base.extension

- Base/Préfixe  $=$  Nom
- $\bullet$  Extension/Suffixe = Type

Exemples types fichiers :

- **a** txt fichiers texte
- .sh scripts shell
- .c, .h programmes C

pas d'extension  $\rightarrow$  programme exécutable

イロメ 不優 トイ磨 トイ磨 ト

# <span id="page-20-0"></span>Commandes sur les fichiers

- basename le nom sans le préfixe
- dirname − le préfixe
- $\bullet$  file  $\rightarrow$  type du fichier
- $cat \rightarrow$  affiche le contenu sans pause
- head  $\rightarrow$  premières lignes
- tail  $\rightarrow$  dernières lignes
- touch
	- si le fichier ∃ : maj date dernière modif
	- $\bullet$  si le fichier  $\sharp$  , créer un fichier vide
- more, less  $\rightarrow$  affiche le contenu avec pause

イロト イ部 トメ きょ メ きょう き

# <span id="page-21-0"></span>Droits d'accès aux fichiers

Il faudrait définir autant de droits d'accès qu'il y a de

- facons d'utiliser un fichier (lecture, écriture, modificiations...)
- d'utilisateurs (souvent des centaines)
- $\Rightarrow$  impossible, nombre de combinaisons trop grand Définition "arbitraire" de
	- 3 façons d'utilisation (appelés droits)
		- droit de lecture (read)
		- droit d'ecriture (write)
		- · droit d'exécution (ou de traverser un répertoire)
	- 3 classes d'utilisateurs :
		- le propriétaire du fichier
		- le groupe auquel ∈ le propriétaire
		- tous les autres

イロン イ部ン イ君ン イ君ン

# <span id="page-22-0"></span>Affichage des droits

Avec la commande  $\overline{1}$ s  $\overline{-1}$ Affichés sur 10 bits  $\cdot$  -rwxwxrwx

- $\bullet$  1 : Type du fichier
	- $\bullet$  : ordinaire
	- d : répertoire (directory)
- $\bullet$  2 à 10 : Droits d'accès / d'utilisation
	- a 3 droits
		- $\bullet$   $\mathbf{r}$  (Read)
		- $\bullet$   $\mathbf w$  (Write)
		- x (eXecution)
	- pour les 3 classes d'utilisateurs :
		- $\bullet$  **u** (User)
		- $g$  (Group)
		- o (Others)
- $\Rightarrow$  3  $\times$  3 combinaisons possibles

イロメ イ部メ イ君メ イ君メ

## <span id="page-23-0"></span>Exemples droits de fichiers

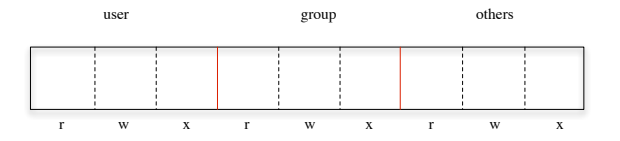

メロメ メ都 メメ きょうくきょう  $299$ 24/46

## <span id="page-24-0"></span>Exemples droits de fichiers

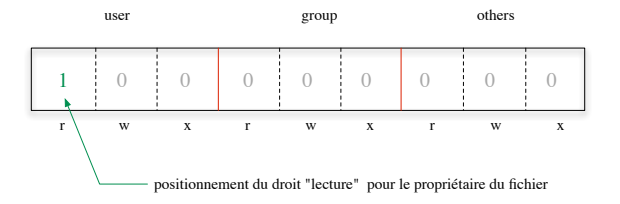

メロメ メ都 メメ きょうくきょう つへへ 24/46

## <span id="page-25-0"></span>Exemples droits de fichiers

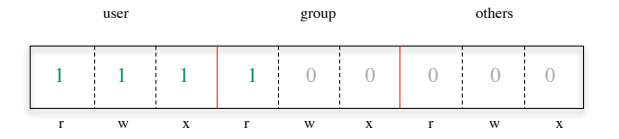

*Explications :* Fichier que

- le propriétaire peut lire, écrire et exécuter
- ceux du groupe puissent lire
- les autres ne puissent rien faire dessus

*Affichage :* -rwxr-----

メロメ メ都 メメ きょうくきょう

## <span id="page-26-0"></span>Exemples droits de fichiers

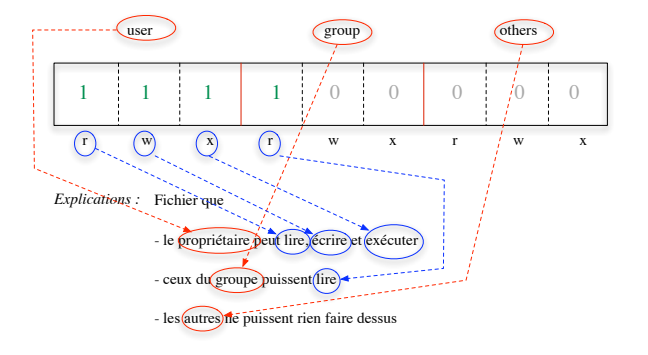

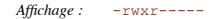

 $QQ$ 

 $4$  ロ )  $4$   $\overline{r}$  )  $4$   $\overline{z}$  )  $4$   $\overline{z}$  )

## <span id="page-27-0"></span>Exemples droits de fichiers

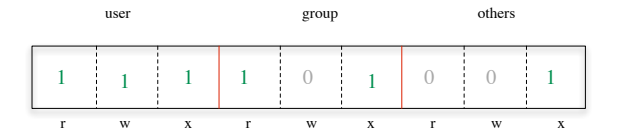

*Affichage :* 

*Explications :*

メロメ メ都 メメ きょくきょ  $299$ 24/46

## <span id="page-28-0"></span>Exemples droits de fichiers

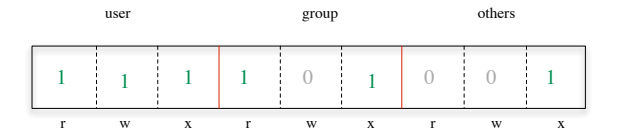

*Affichage :*  -rwxr-x--x

*Explications :*

メロメ メ都 メメ きょくきょ  $299$ 24/46

## <span id="page-29-0"></span>Changement droits d'un fichier

Commande chmod

Utilisation 2 façons

- chmod [ugoa] [+-=] [rwx] filename
- chmod OctalMode filename

# <span id="page-30-0"></span>Changement droits d'un fichier

#### chmod [ugoa] [+-=] [rwx] filename

Classe

- $\bullet$  a appliqué à tous (défaut)
- $\bullet$  u appliqué au propriétaire (user)
- $\bullet$  g appliqué au groupe
- $\bullet$  o appliqué aux autres (others)

Opérations

- $\bullet$  + ajout de droits
- $\bullet$  retrait de droits
- $\bullet$  = affectation de droits

**Droits** 

- **o** r droit de lecture (read)
- w droit d'ecriture (write)
- **•** x droit d'exécution (ou de traverser un répertoire)

 $\left\{ \begin{array}{ccc} \pm & \pm & \pm \end{array} \right.$ 

# <span id="page-31-0"></span>Changement droits d'un fichier

#### chmod OctalMode filename

On affecte directement le mode souhaité en octal (base 8) Exemples :

 $\bullet$  644 : Lecture/écriture pour le propriétaire, lecture seulement pour le groupe et les autres

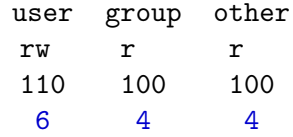

- 766 : rwx user, rw group, rw other
- 740 : rwx user, r group, aucun droit other

 $\left\{ \begin{array}{ccc} \pm & \pm & \pm \end{array} \right.$ 

## <span id="page-32-0"></span>Exemple

```
$ 1s -1 toto.sh-rw--w---- 1 jacob enseign 433 sep 20 15:28 toto.sh
$ chmod a+x,g-w+r toto.sh
$ 1s -1 toto.sh
-rwxr-x--x 1 jacob enseign 433 sep 20 15:30 toto.sh
```
- Fichier exécutable par tous
- Avec les droits du groupe enseign
- **•** Lisible par le groupe
- Modifiable par le propriétaire

 $\left\{ \begin{array}{ccc} 1 & 0 & 0 \\ 0 & 1 & 0 \\ 0 & 0 & 0 \\ 0 & 0 & 0 \\ 0 & 0 & 0 \\ 0 & 0 & 0 \\ 0 & 0 & 0 \\ 0 & 0 & 0 \\ 0 & 0 & 0 \\ 0 & 0 & 0 \\ 0 & 0 & 0 \\ 0 & 0 & 0 \\ 0 & 0 & 0 \\ 0 & 0 & 0 & 0 \\ 0 & 0 & 0 & 0 \\ 0 & 0 & 0 & 0 \\ 0 & 0 & 0 & 0 \\ 0 & 0 & 0 & 0 & 0 \\ 0 & 0 & 0 & 0 & 0 \\ 0 & 0 & 0 & 0 & 0$ 

<span id="page-33-0"></span>Plan

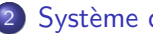

## 2 Système de Gestion de Fichiers

- [Notions de fichier](#page-15-0)
- Notions de répertoire
- Organisation des répertoires
- [Identification d'un fichier dans l'arborescence](#page-42-0)

## <span id="page-34-0"></span>Définition

- $\bullet$  répertoire  $=$  directory
- $\bullet$  En informatique, un répertoire  $=$  liste de fichiers.
- le SGF gère un répertoire comme un fichier  $\rightarrow$  1 répertoire = liste de fichiers + répertoires
- **e** gestion des droits d'un répertoire  $=$  idem que fichier
- $\bullet$  manipulation des répertoires  $=$  idem que fichiers.

イロン イ伊ン イヨン イヨン

## <span id="page-35-0"></span>Exemple de répertoire

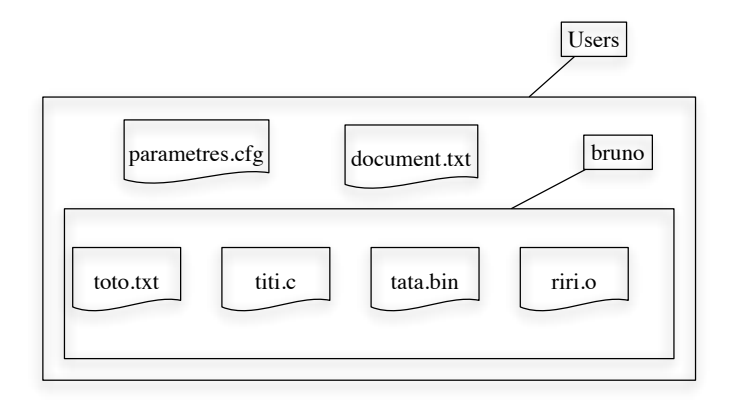

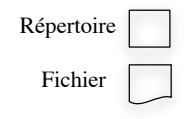

 $290$ 31/46

## <span id="page-36-0"></span>Visualisation d'un répertoire

Sous Windows répertoire  $\approx$  dossier

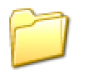

Affichage d'un répertoire  $\rightarrow$  clic sur une icône qui affiche une fenêtre

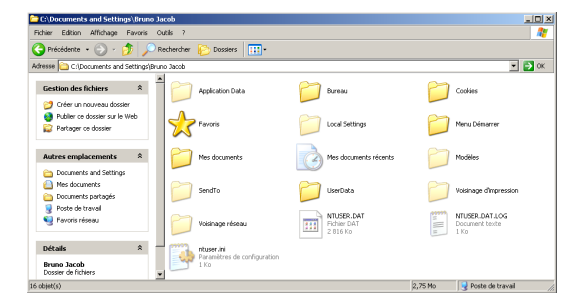

 $2Q$ 

イロメ イ押メ イヨメ イヨメー

## <span id="page-37-0"></span>Visualisation d'un répertoire

Avec commande en ligne Linux  $\rightarrow$  commande 1s

Tapez la commande 1s produit l'affichage à l'écran de son contenu

Application Data Bureau Cookies Favoris Local Settings MenuDémarrer Mes documents ...

 $\left\{ \begin{array}{ccc} 1 & 0 & 0 \\ 0 & 1 & 0 \end{array} \right.$ 

<span id="page-38-0"></span>Plan

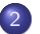

#### 2 Système de Gestion de Fichiers

- [Notions de fichier](#page-15-0)
- Notions de répertoire
- Organisation des répertoires
- [Identification d'un fichier dans l'arborescence](#page-42-0)

## <span id="page-39-0"></span>**Arborescence**

- · Modèle hiérarchique en "arbre inversé"
- $\bullet$  "arborescence Unix" : 1 seule racine notée "/"
	- $\neq$  Windows plusieurs racines (C: D: A: ...)

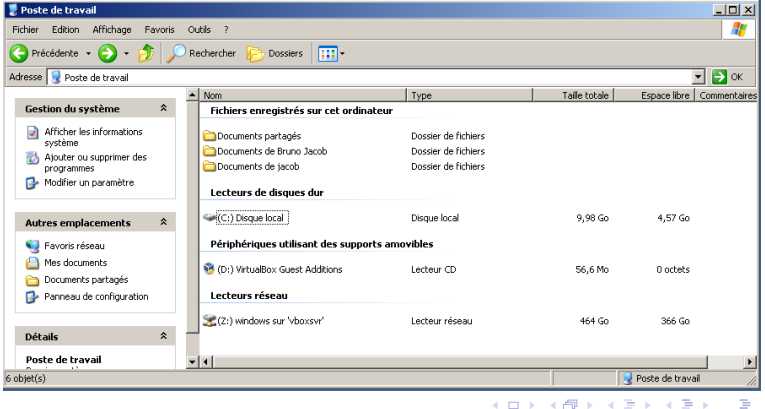

റെ ര 35/46

#### <span id="page-40-0"></span>**Arborescence**

#### Exemple d'arborescence Unix :

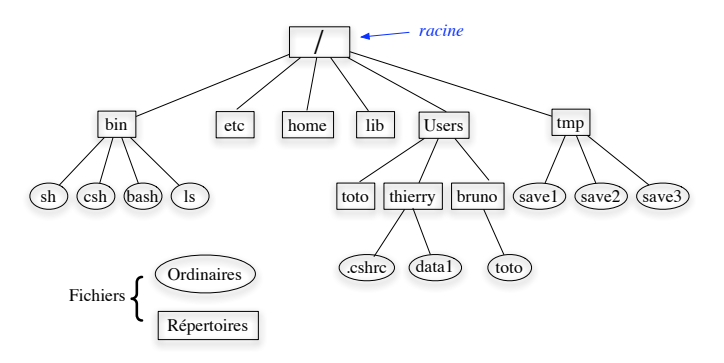

イロメ イ部メ イ君メ イ君メ

## <span id="page-41-0"></span>Noms des répertoires spéciaux

Vocabulaire relatif aux répertoires :

- répertoire d'accueil ou home :
	- $\rightarrow$  répertoire sur lequel on est positionné à la connexion
	- → symbole ''∼''
- répertoire courant ou working directory :  $\rightarrow$  répertoire sur lequel on se trouve à tout moment  $\rightarrow$ symbole ''.''
- **•** répertoire père :

 $\rightarrow$  répertoire/noeud au dessus du répertoire courant dans l'arborescence Unix

 $\rightarrow$  symbole  $'$ ..''

イロト イ部 トメ きょ メ きょう き

<span id="page-42-0"></span>Plan

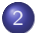

#### 2 Système de Gestion de Fichiers

- [Notions de fichier](#page-15-0)
- Notions de répertoire
- Organisation des répertoires
- [Identification d'un fichier dans l'arborescence](#page-42-0)

# <span id="page-43-0"></span>Chemins d'accès à un fichier

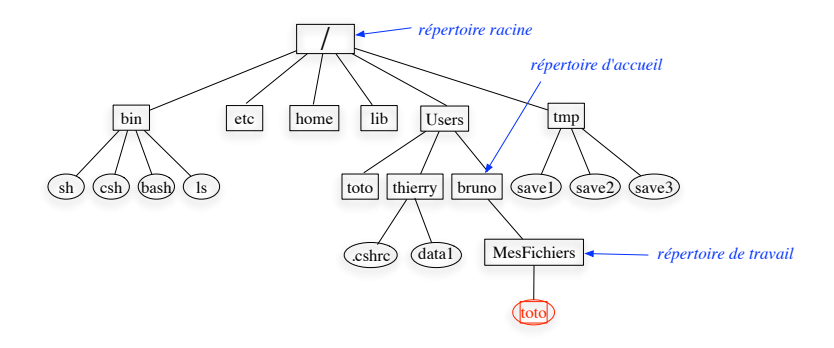

- par chemin absolu : /Users/bruno/MesFichiers/toto
- · par chemin relatif au répertoire d'accueil ∼/MesFichiers/toto
- par chemin relatif au répertoire courant [.](#page-42-0)[/t](#page-44-0)[o](#page-50-0)[to](#page-43-0) o[u](#page-42-0) [t](#page-14-0)oto

# <span id="page-44-0"></span>Commandes sur les répertoires

Uniquement sur les répertoires :

- pwd (path working directory)
- cd (change directory)
- mkdir (make directory)
- rmdir (remove directory)

40/46

イロト イ伊 トイヨ トイヨト

Sur les répertoires et fichiers :

- $\bullet$  1s (list)
- $\bullet$  cp (copy)
- mv (move)
- $\bullet$  rm (remove)

## <span id="page-45-0"></span>Retour sur l'affichage d'un répertoire

```
ls [-algiARF...] [name]...
```
**Options** 

- -a : all (même commençant par un .)
- $\bullet$  -1 : format long
- $\bullet$  -c ou -t : tri par dernière date de modification
- $\bullet$  -R : récursif  $\to$  permet d'afficher toute une arborescence

イロン イ部ン イ君ン イ君ン

## <span id="page-46-0"></span>**Exemples**

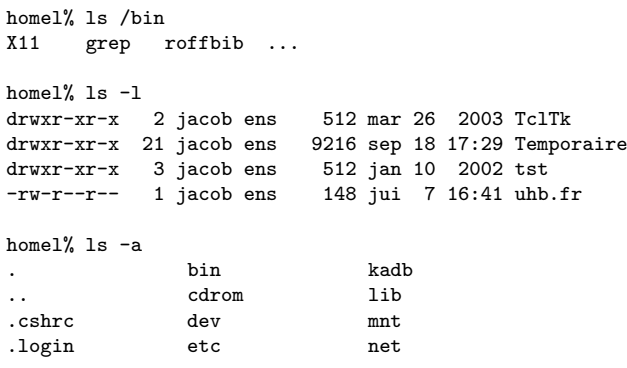

homel% ls -R

...

K ロ X イロ X K ミ X K ミ X ミ → S V C Y C

# <span id="page-47-0"></span>Copie fichiers/réperoires

#### cp Copy, 3 utilisations

- Recopie de fichiers cp filename1 filename2 : Recopie du fichier filename1 dans le fichier filename2
- Copie de répertoire  $cp -rR$   $[-ip]$  dirname1 dirname2 : Copie récursive de dirname1 dans dirname2
- Copie de fichiers dans un répertoire cp [-iprR] filename... dirname : Copie des fichiers filename dans dirname (dirname doit déjà exister)

 $\left\{ \begin{array}{ccc} \pm & \pm & \pm \end{array} \right.$ 

# <span id="page-48-0"></span>Déplacement de fichiers/répertoires

 $mv$  Déplace ou renomme un fichier/un répertoire

- mv filename1 filename2 : Renomme filename1 en filename2
- mv dirname1 dirname2 Si dirname2 n'existe pas, renomme dirname1 en dirname2
- mv filename... dirname : Place les fichiers filename dans le répertoire dirname

44/46

K ロ > K 御 > K 君 > K 君 > 〈君〉 の

home% mv /home/deust/isr1/ /home/deust/isr2

## <span id="page-49-0"></span>Destructions de fichiers

#### rm Remove

rm [-] [-fir] filename...

Options :

- - r Destruction récursive
- -i Mode interactif
- o -f Force

<span id="page-50-0"></span>Suite . . .

Suite des aventures en TP ... où vous aurez besoin :

- **e** commande tar
	- "mise à plat" d'une arborescence de fichiers dans un seul fichier
	- convention : suffixe .tar
- $\bullet$  commande env / printenv
	- affichage des variables utilisateur
	- correspond à votre environnement
- **•** commande echo
	- affichage à l'écran d'une chaine de caractères
	- du contenu d'une variable avec \$

Exemples . . .

 $(1 - 4)$   $(1 - 4)$   $(1 - 4)$   $(1 - 4)$   $(1 - 4)$   $(1 - 4)$   $(1 - 4)$   $(1 - 4)$   $(1 - 4)$   $(1 - 4)$   $(1 - 4)$   $(1 - 4)$   $(1 - 4)$   $(1 - 4)$   $(1 - 4)$   $(1 - 4)$   $(1 - 4)$   $(1 - 4)$   $(1 - 4)$   $(1 - 4)$   $(1 - 4)$   $(1 - 4)$   $(1 - 4)$   $(1 - 4)$   $(1 -$ 

46/46